# **MAPLE Notes for MACM 204**

Michael Monagan Department of Mathematics Simon Fraser University August, 2012.

### **> restart;**

These notes are for Maple 13. They are platform independent, i.e., they are the same for the Macintosh, PC, and Unix versions of Maple. These notes should be backwards compatible with Maple versions 10, 11, 12, and forwards compatible with Maple 14, 15, 16.

## **Maple as a Graphing Calculator**

Input of a numerical calculation uses +, -, \*, /, and ^ for addition, subtraction, multiplication, division, and exponentiation respectively.

**> 1+2;**  $\overline{3}$ **> 2\*6;** 12 **> 2^3;** 8 **> 4-2\*3;**  $-2$ Observe that every command ends with a semicolon ; This is a gramatical requirement of Maple. If you forget, Maple will assume that the comand is not complete. This allows you to break long commands across a line. For example **> 1+2\*3/ (2+3);** 11 Notice that the output is an exact rational number and not the decimal number 2.2. Here is another example **> 120/105;** $rac{8}{7}$ 

Because the input involved integers, not decimal numbers, Maple calculates the exact fraction when there is a division, automatically cancelling out the greatest common divisor (GCD). In this case the GCD is 15, which you can calculate specifically as **> igcd(120,105);** 15 Here is how you would do some decimal calculations. The presence of a decimal point . in a number means that the number is a decimal number and Maple will, by default, do all calculations to 10 decimal places. **> 120/105.0;** 1.142857143 **> 4./3.;** 1.333333333 **> sqrt(2), sqrt(4), sqrt(8);**  $\sqrt{2}$ , 2,  $2\sqrt{2}$ **> sqrt(2.0), sqrt(4.0), sqrt(8.0);** 1.414213562, 2.000000000, 2.828427125 **> exp(0), exp(1), exp(2);** 1.e.  $e^2$ **> exp(0.0), exp(1.0), exp(2.0);** 1, 2.718281828, 7.389056099 Notice the difference caused by the presence of a decimal point in these examples. Now, if you have input an exact quantity, like the  $\sqrt{2}$  above, and you now want to get a numerical value, use the evalf command to evaluate to floating point. Use the % character to refer to the previous Maple output. **> sqrt(2);**  $\sqrt{2}$ **> evalf(%);** 1.414213562 By default you get 10 decimal digits. Maple is like an HP calculation using 10 digit arithmetic. If you want a value to higher precision, you can set the value of the Maple variable Digits first. **> Digits := 50;**

 $Digits := 50$ **> 4/3.0; > sqrt(2.0);** 1.4142135623730950488016887242096980785696718753769 **> sqrt(2);**  $\sqrt{2}$ Oh yes,  $\pi$  in Maple is input as Pi. You can know that you got it right by checking checking that  $\cos(\pi) = -1$ . Here's 50 digits of  $\pi$ . **> evalf(Pi);** 3.1415926535897932384626433832795028841971693993751 **> cos(Pi);**  $-1$ **> cos(Pi/3);**  $\frac{1}{2}$ **> cos(Pi/12);**  $\cos\left(\frac{1}{12} \pi\right)$ **> Digits := 10;**  $Digits := 10$ To input a formula, just use a symbol, e.g.  $x$  and the arithmetic operators and functions known to Maple. For example, here is a a quartic polynomial in  $x$  and an algebraic function in x. Just use the arithmetic operations  $+, -, *, /, \land$  to form a formula as you would for a number. **> x^4-3\*x+2+x;**  $x^4 - 2x + 2$ **> sin(-x)+cos(-x);**  $-sin(x) + cos(x)$ **> 2\*x/sqrt(1-x^2);**

We are going to use this polynomial for a few calculations. We want to give it the name  $f$  so we can refer to it later. We do this using the assignment operation in Maple as follows. If you like, think of  $f$  as a programming variable. But  $x$  is still an unknown.

 $>$  **f** :=  $x^4 - 3*x + 2;$ 

 $f:= x^4 - 3x + 2$ 

The name  $f$  is now a variable. It refers to the polynomial. Here is it's value and its Lderivative.

**> f;**

 $x^4$  – 3 x + 2

**> diff(f,x);**

 $4x^3-3$ 

**> eval(f,x=3);** To evaluate f this as a function at the point  $x=3$  use the eval command as follows

#### 74

The following commands factor f into irreducible factors over the field of rational numbers and then compute 10 digit numerical approximations to the real roots respectively.

**> factor(f);**

 $(x-1)(x^3+x^2+x-2)$ 

**> fsolve(f=0,x);**

### 0.8105357138, 1.

You can graph functions using the plotting commands. The basic syntax for the **plot** command for a function of one variable is illustrated as follows:

**> plot(f,x=0.2 .. 1.3);**

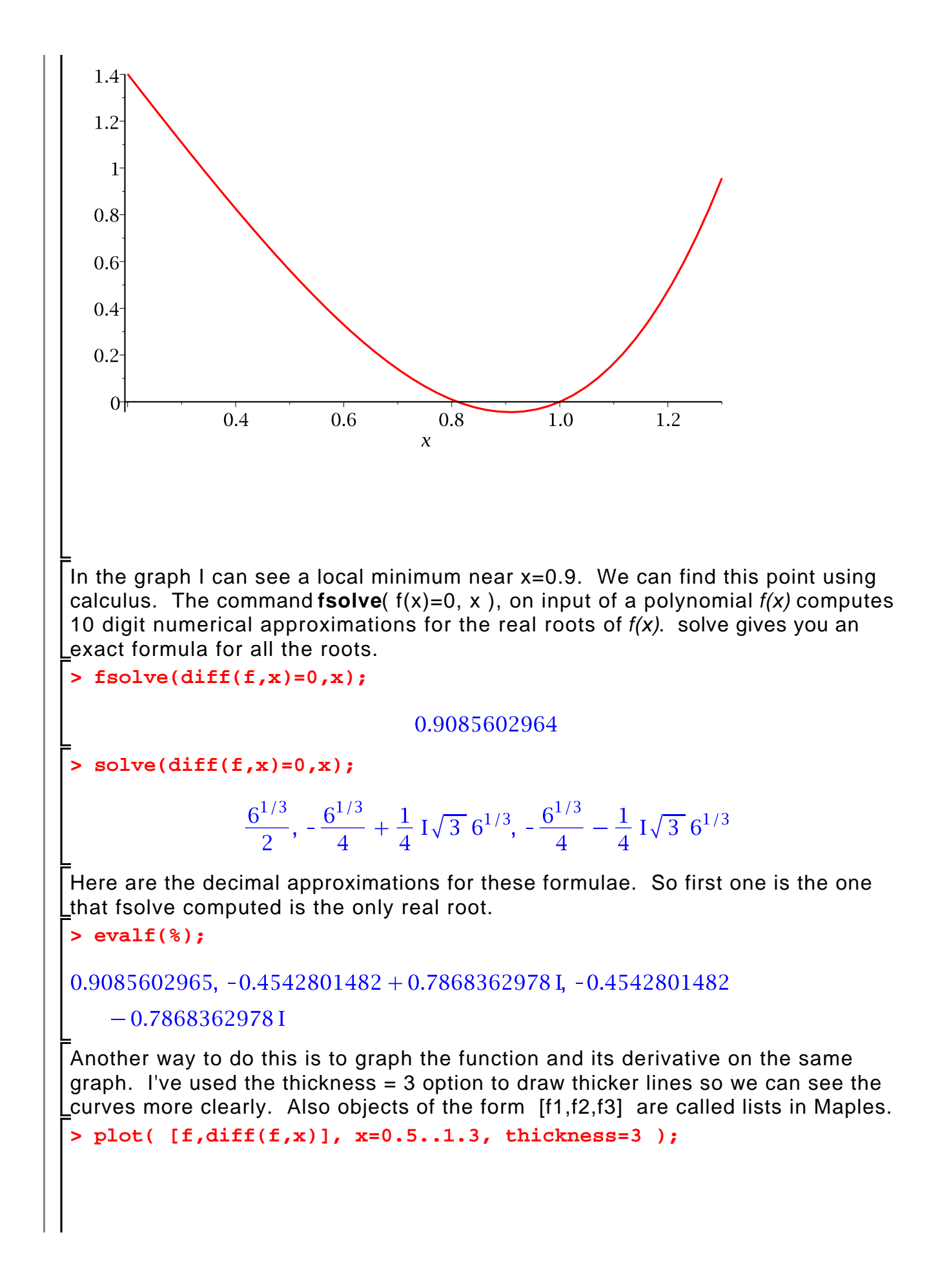

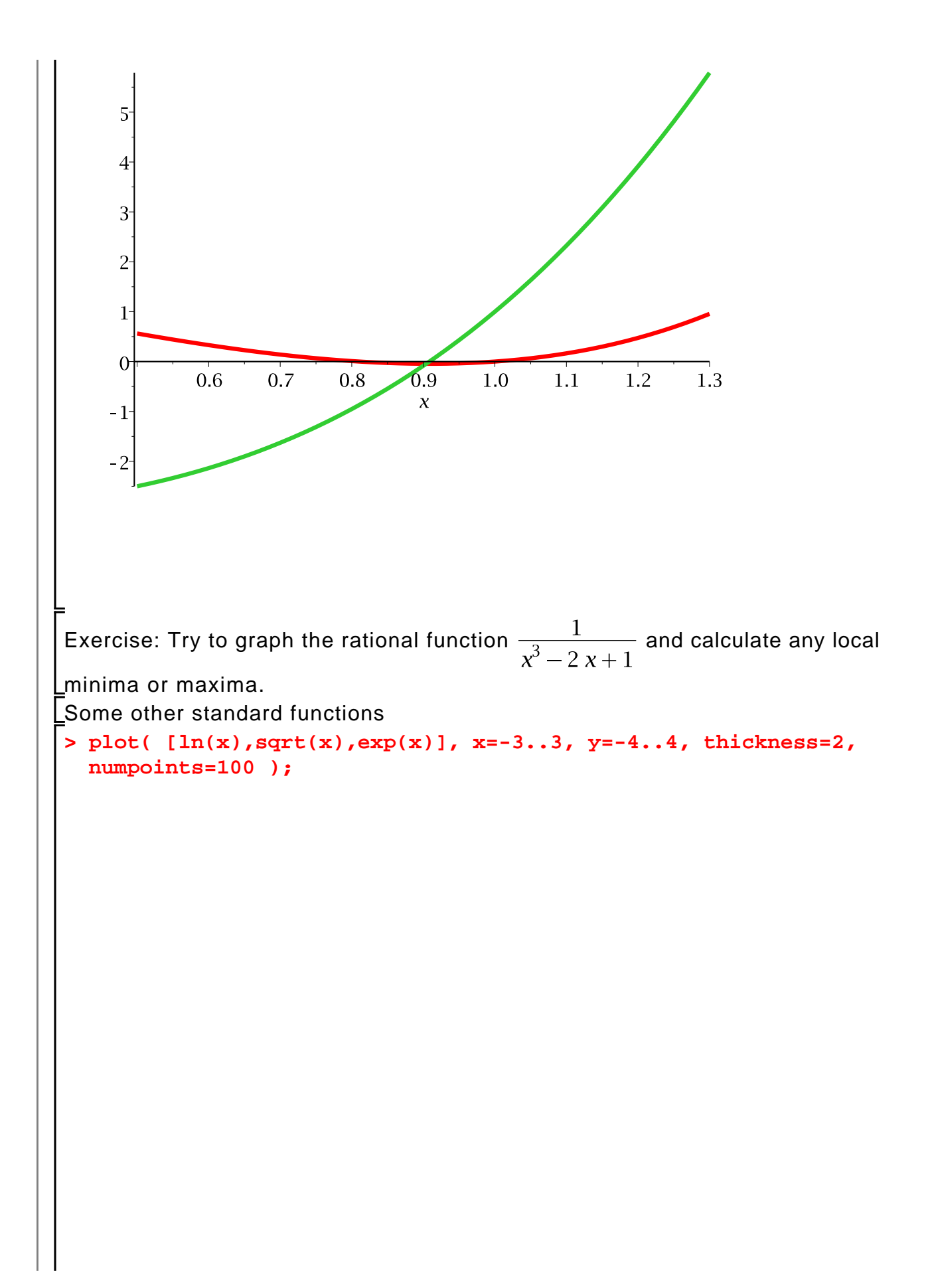

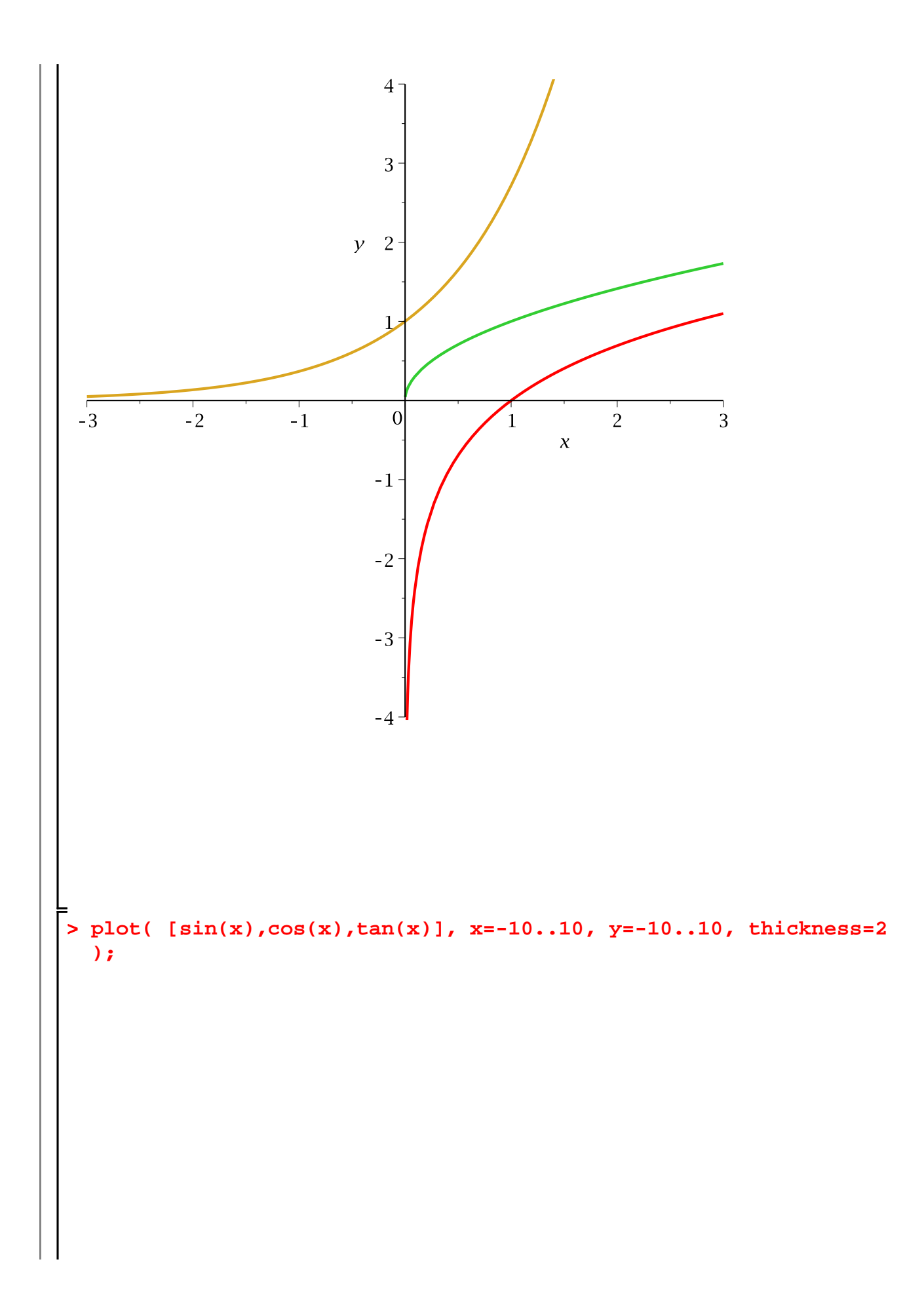

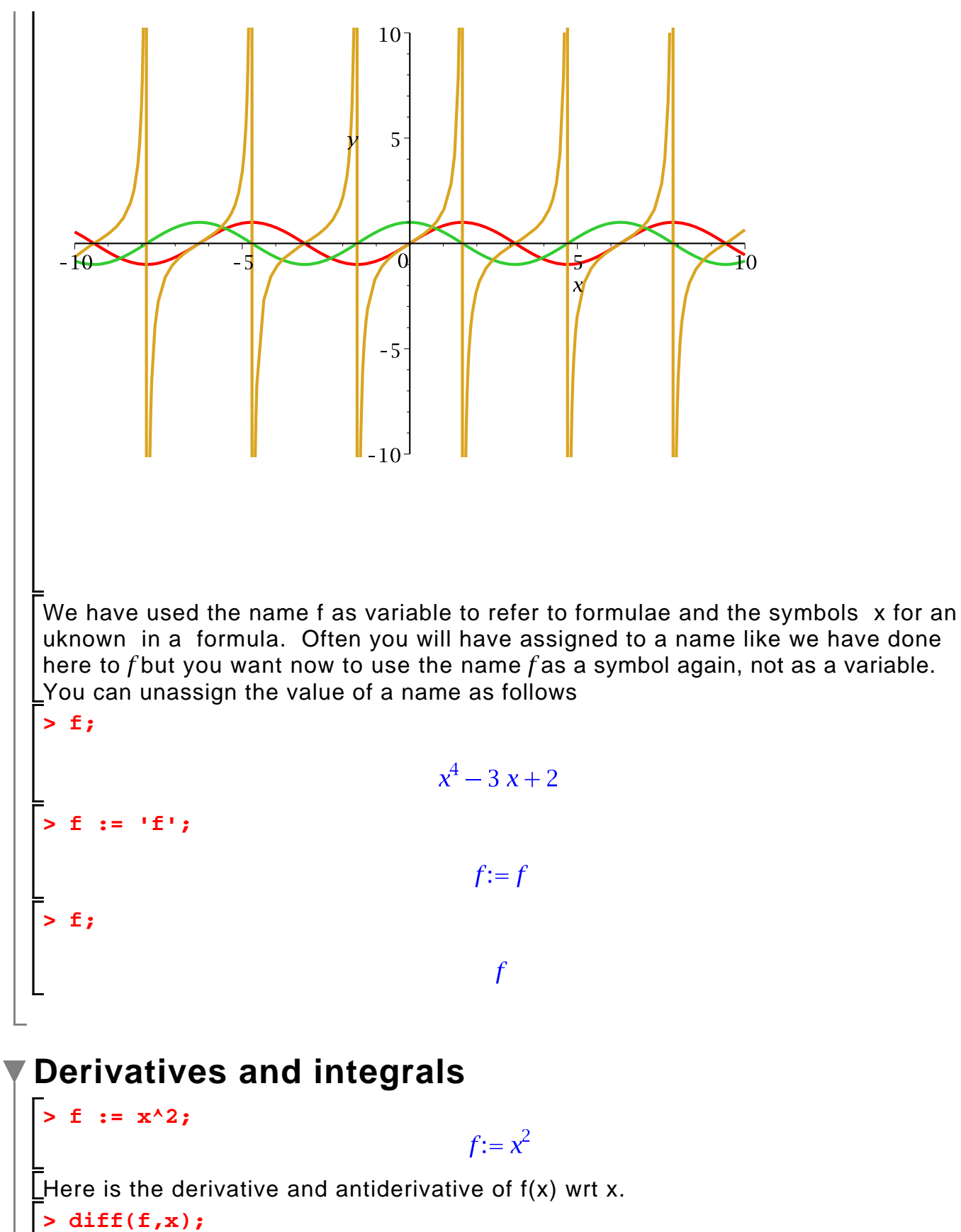

 $2x$ 

**> int(f,x);**

 $\frac{x^3}{3}$ Here are another couple of standard examples **> g := 1/sqrt(4-x^2);**   $h := x/(1-x^2)$ ;  $g := \frac{1}{\sqrt{4-x^2}}$  $h:=\frac{x}{1-x^2}$ **> int(g,x);**  $\arcsin\left(\frac{x}{2}\right)$ **> int(h,x);**  $-\frac{1}{2} \ln(x-1) - \frac{1}{2} \ln(x+1)$ Notice that Maple does not include a constant C of integration. It seems all the computer algebra systems have adopted this convention for simplicity. To compute a definte integral  $\int_{0}^{T} f(x) dx$  the Maple command is **int(f(x),x=a..b)**. For example **> int(f,x=0..1);**  $\frac{1}{3}$ **> int(g,x=0..1);**  $\frac{\pi}{6}$ Maple can differentiate any formula but it cannot find closed form formulas for every function. Here are some examples **> f := x\*sin(x);**  $f:=x\sin(x)$ **> int(f,x);**  $sin(x) - x cos(x)$  $>$  **f** :=  $\sin(x)/x$ ;  $f:=\frac{\sin(x)}{x}$ **> int(f,x);**  $Si(x)$ Huh, what's that? It's one of the many special functions that Maple "knows" called

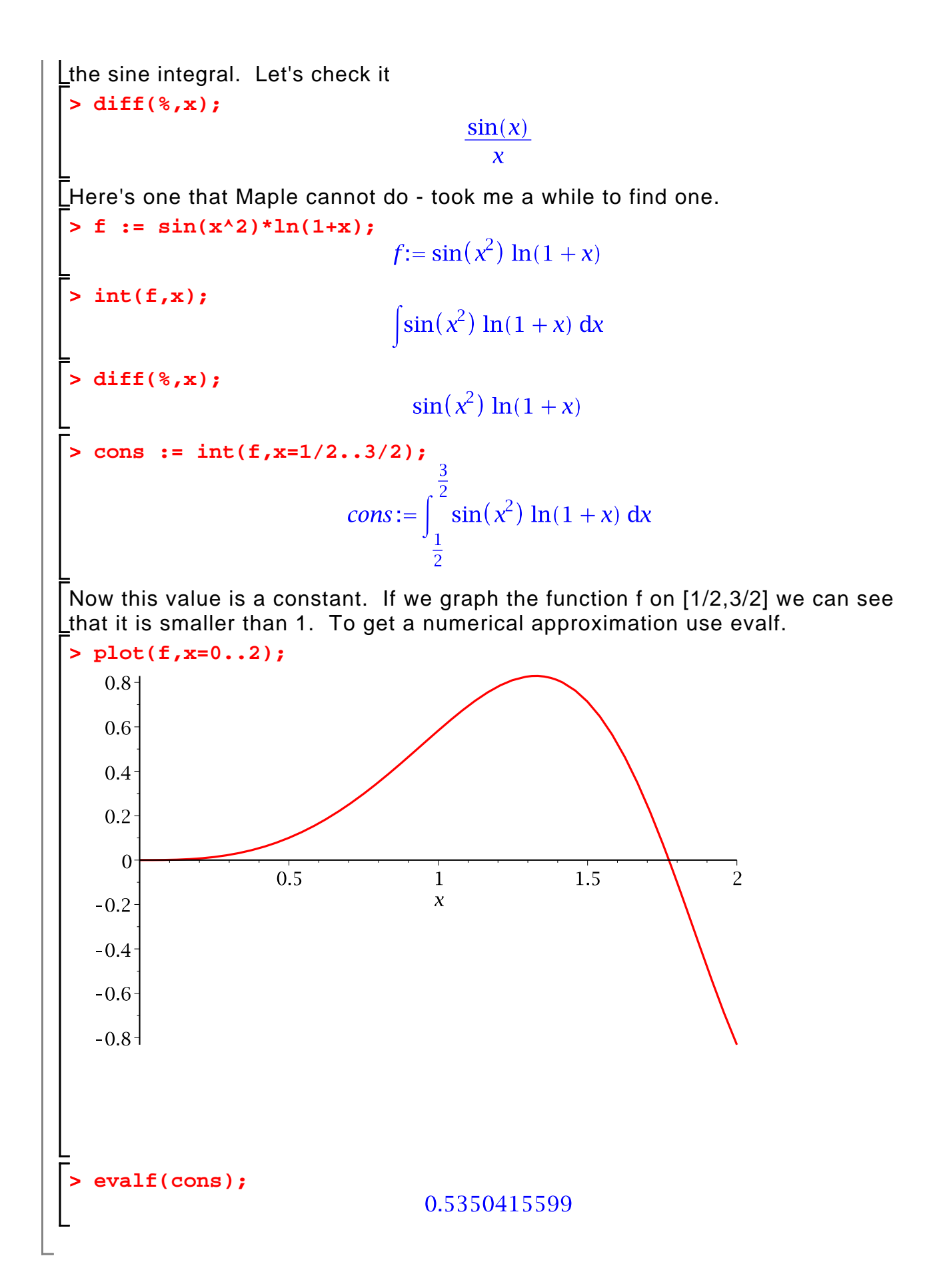

## **Loops, sequences, lists and sets**

Here is a simple example of a for loop that computes the sum of the first 5 integers

```
> 
s := 0;
   for k from 1 to 5 do
         s := s+k;
   od;
                                       s := 0s := 1s := 3s := 6s := 10s := 15> 
  s;
                                        15
Here is another simple loop to print out the prime between 100 and 110 that 
counts through the odd numbers
 > 
for i from 101 to 110 by 2 do 
         if isprime(i) then printf("%d is prime\n",i) end if;
   od;
 101 is prime
 103 is prime
 107 is prime
109 is prime
The Maple command for representing a definite integral without computing it is 
LInt(f(x), x=a.b). Compare
 > Int( x^2, x=0...1 );
                                      \int_{0}^{1} x^{2} dx> 
int( x^2, x=0..1 );
                                         \frac{1}{3}Here is a loop to compute some integrals
 > 
for i from 1 to 4 do
   Int(x^{\lambda}i, x=0..1) = int(x^{\lambda}i, x=0..1);
```
**od;** 

$$
\int_0^1 x \, dx = \frac{1}{2}
$$

$$
\int_0^1 x^2 \, dx = \frac{1}{3}
$$

$$
\int_0^1 x^3 \, dx = \frac{1}{4}
$$

$$
\int_0^1 x^4 \, dx = \frac{1}{5}
$$

Also useful is the **sum( f(i), i=a..b )** command for computing formulas for sums. Here is the sum of the first n positive integers 1+2+...+n

> Sum( k, k=1..n );\n
$$
\sum_{k=1}^{n} k
$$
\n>sum( k, k=1..n );\n
$$
\frac{(n+1)^2}{2} - \frac{n}{2} - \frac{1}{2}
$$
\nFactor(\*);\n
$$
\sum_{k=1}^{n} (n+1)
$$
\nfor i from 1 to 4 do\n
$$
\sum_{k=1}^{n} k = \frac{n(n+1)}{2}
$$
\nod;\n
$$
\sum_{k=1}^{n} k = \frac{n(n+1)}{2}
$$
\n
$$
\sum_{k=1}^{n} k = \frac{n(n+1)(2n+1)}{6}
$$
\n
$$
\sum_{k=1}^{n} k^2 = \frac{n^2(n+1)^2}{4}
$$
\nExercise: Try to write a loop that compute  $1 + x + \frac{x^2}{2} + \frac{x^3}{3!} + \frac{x^4}{4!} + \frac{x^5}{5!}$ .\n\nExample

**> 2,1,3,2;** 2, 1, 3, 2 To create an unordered list of values, put a sequence inside [ ] brackets. To create La set of values, with duplicates removed, put a sequence in { } brackets. **> L := [2,1,3,2];**  $L := [2, 1, 3, 2]$ **> S := {2,1,3,2};**  $S := \{1, 2, 3\}$ You can create sequences, lists, and sets of any values, of formulas, matrices, not  $\lfloor$ just numbers.  $> L := [\sin(x), \cos(x), \tan(x)];$  $L:= [\sin(x), \cos(x), \tan(x)]$ You can access the i'th element of a list or set using the subscript notation L[i] or S[i]. The number of elements in a list or set is given by nops(S) or nops(L). **> L[1];**  $sin(x)$ **> nops(L);**  $\overline{3}$ **> L[4];** Error, invalid subscript selector Here are the derivatives of the elements of the list **> for i to nops(L) do diff(L[i],x); od;**  $\cos(x)$  $-sin(x)$  $1 + \tan(x)^2$ For more operations on lists and sets see ?list and ?set The command **seq( f(i), i=a..b )** creates a sequence **> seq( binomial(6,i), i=0..6 ); > seq( x^i, i=1..4 );**  $x, x^2, x^3, x^4$ Using seq we can create a sequence of functions which we could plot together **> F := [seq( 1-x^i, i=1..4 )]; > P := [seq( ithprime(i), i=1..10 )];**

Exercise: Can you create the sequence  $x, -x^3, x^5, -x^7, x^9$ .